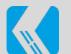

## iPhone Tips and Tricks pdf हिंदी में

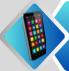

multiple app dragging tricks

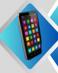

Tap the second finger many apps

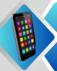

dragging another page

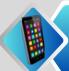

Haptic touch
Tricks

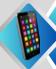

Press any app for a few seconds

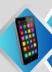

A box will open on the side (more)

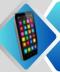

Haptic touch Tricks

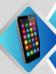

**Press on Torch** 

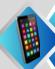

Increase or
Decrease the
light (box above)

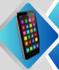

Find near by Song

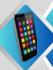

Setting-Control Center-Music Recognition

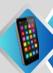

On Control Panel

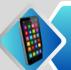

Screen Recording Tricks

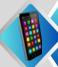

Press Screen Recording

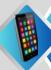

**On Microphone** 

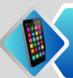

listen to songs for some time Tricks

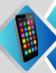

Open Clock App-Go on Timer

w .khojhindi.com

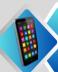

Click When Timer End-Ok Stop Playing-START

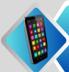

Tricks for Notes-Indent Outdent

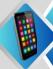

Topics swap left,right word to select

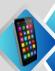

Triple tap for paragraph

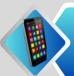

Tricks for Notesmove selected paragraph

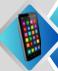

hold with three fingers

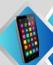

Later release three fingers and stick it

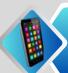

Two Finger Tricks

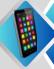

To select any item-Select all items

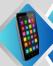

two fingers simultaneously

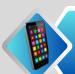

iPhone Safari apps Tricks

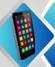

All Tabs Closed- 1 select

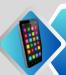

Clear other Tabs

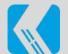

## iPhone Tips and Tricks pdf हिंदी में

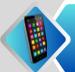

Live photo Convert to video tricks

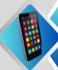

Click 3 dots-Choose Photo

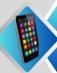

save as video

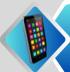

Home Screen Formula

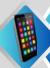

dots few second

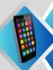

All pages shown ( Add, delete)

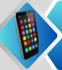

View full HDR photo

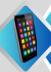

setting-photo

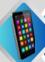

on view full HDR)

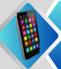

hidden photo lock tricks

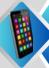

setting - photo on use face id

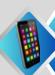

open with your

Face ID or

password

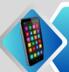

Use keyboard one Handed tricks

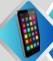

Touch the
Flashing Button
On

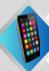

**Set Left or Right** 

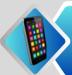

Do not disturb time tricks

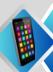

important contact notification - Open contact number

.knoj<u>nindi.com</u>

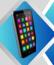

Select Ringtone Start emergency
bypass

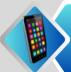

Keyboard Shortcut - Setting - General

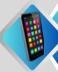

Topics swap left,right word to select

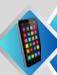

Triple tap for paragraph

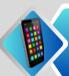

Tricks for Notesmove selected paragraph

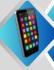

Keyboard - Text Replacement

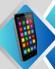

Click plus icon -Create your own text shortcut

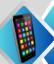

**Level Tricks** 

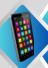

Open the Measurements app

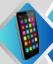

click on level - used work

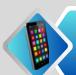

Sound Recognition tips -Setting

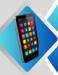

Click Accessibility - Click Sound Recognition

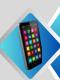

Sound - Select Door Bell option